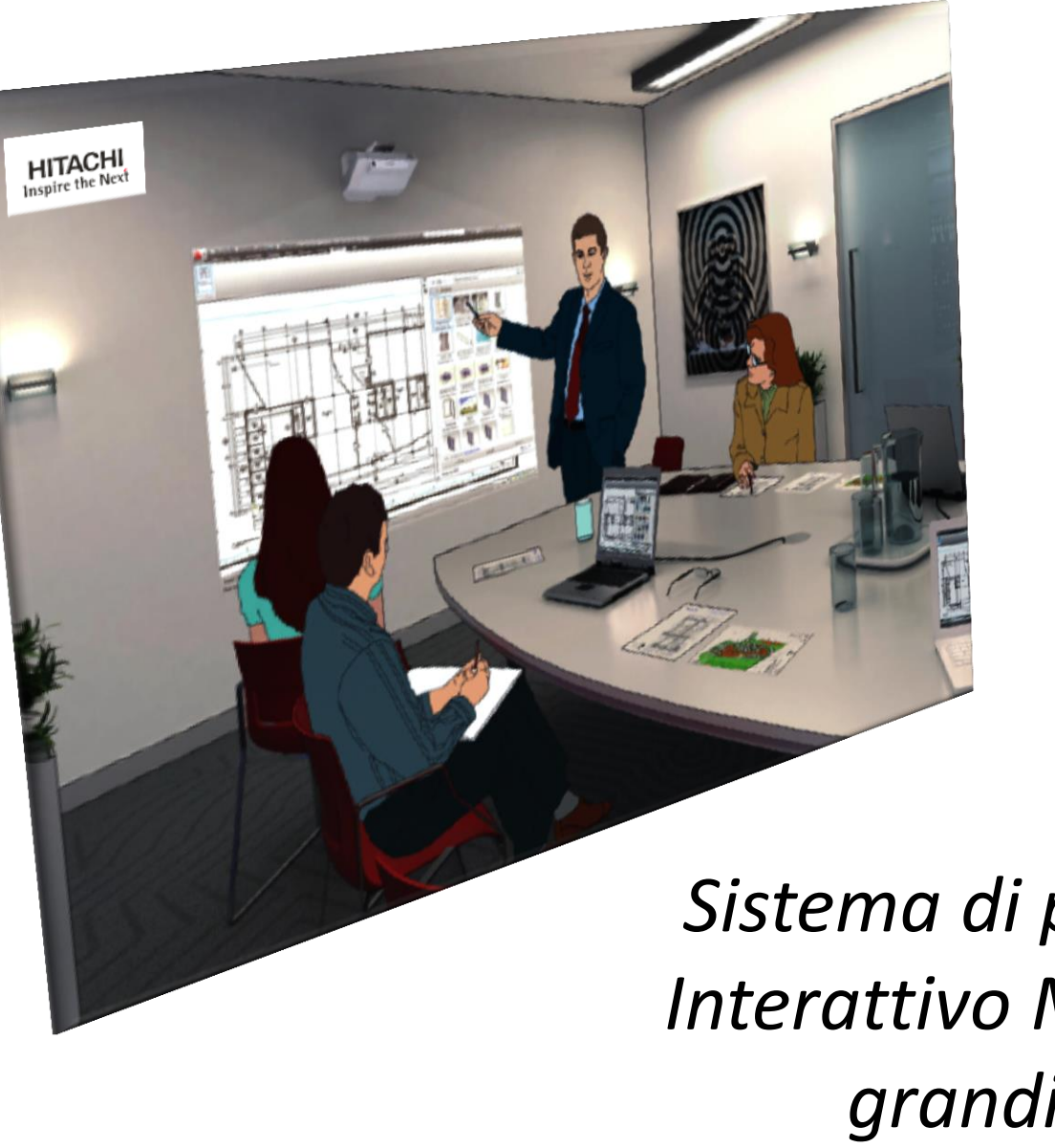

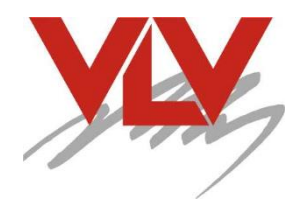

*Sistema di presentazione Interattivo Multitouch per grandi schermi* VLIM

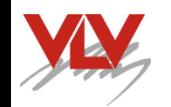

# *Hitachi introduce una LIM fortemente innovativa*

- Con l'introduzione del Videoproiettore CP- TW3003 Hitachi introduce un nuovo modo di comunicare usando sino a due schermi o lavagne sino 100'' ognuna
- In nuovo apparato *VLIM* include nel Videoproiettore anche l funzione Interattiva tipica delle LIM o PIM e presenta una serie unica di novità che ora descriveremo.
- Per iniziare si tratta di un Videoproiettore con elevata luminosità sino a 3.300Lm ANSI
- Eccellente contrasto 5.000:1
- Supporta risoluzione nativa sino alla WXGA nel formato 16:10
- Dispone di ingressi Video, VGA e nell'ingresso HDMI supporta risoluzioni sia 720p che 1080p in modo adattivo
- Include il sensore dei pennarelli/puntatori basato su una telecamera IR che li individua essendo anch'essi dotati di tecnologia IR (InfraRed)
- Dotato di capacità Multitouch che consente a 4 utenti di operare contemporaneamente sulla superficie proiettata

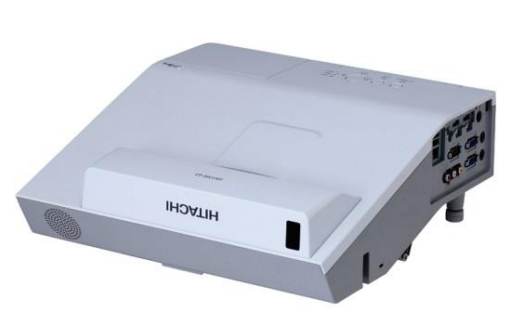

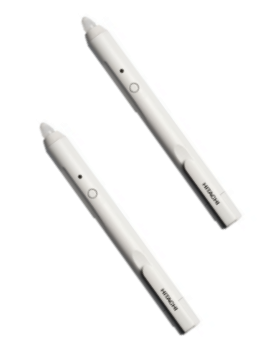

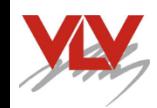

## *La struttura del VLIM*

- Nel Videoproiettore CP- TW3003 Hitachi utilizza la tecnologia LICOS proprietaria che estende la vita dei sensori LCD in quanto non vengono attraversati dalla luce della Lampada ma la riflettono modulandola.
- Dispone di un Ottica Ultracorta che consente di posizionarlo in prossimità dello schermo riducendo il rischio di farsi ombra mentre si opera.
- Adotta una lampada a lunga durata pari a 4.000 ore in modalità standard che sale a 6.000 ore in modalità eco.
- Viene fornito con staffa per il fissaggio a parete con regolazione millimetrica degli assi

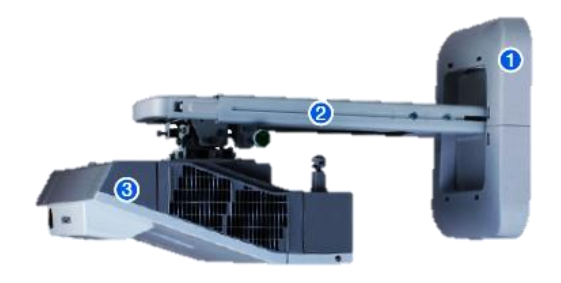

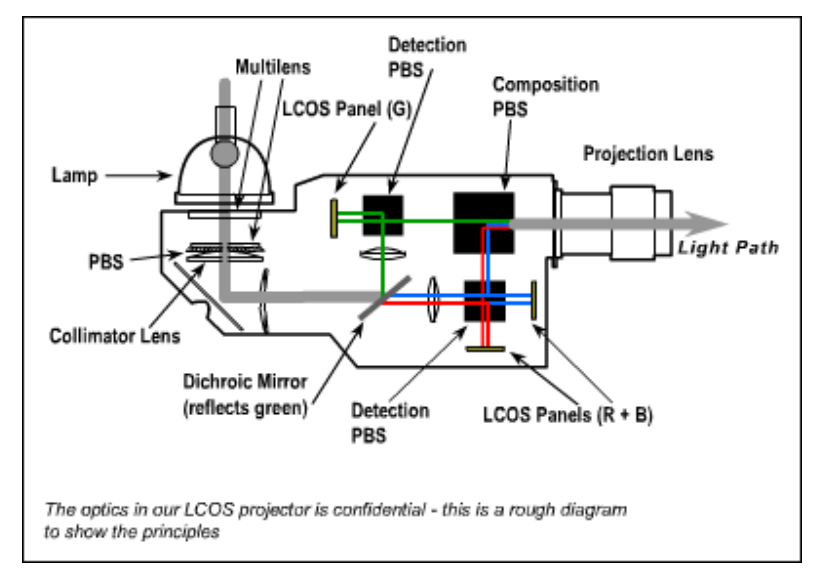

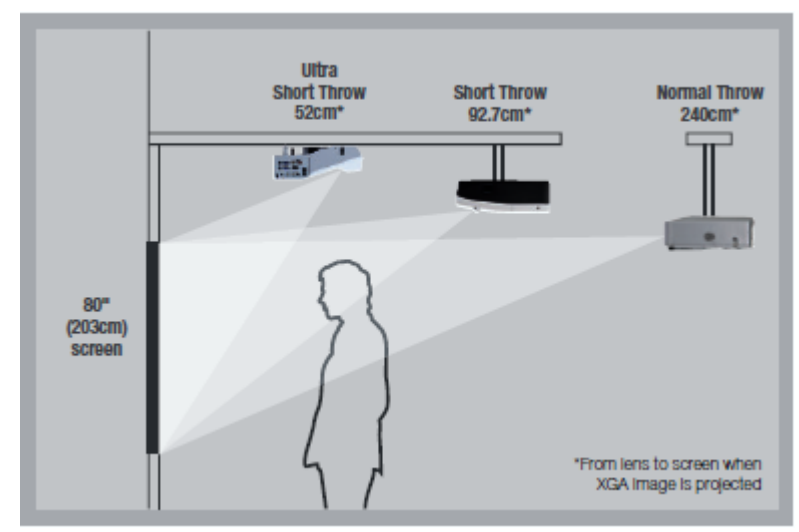

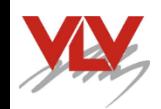

# *La perfetta proiezione del VLIM*

- Nel Videoproiettore CP- TW3003 sono stati introdotti i sistemi di correzione geometrica della immagine che consentono una proiezione dell'immagine priva di distorsioni.
- Le correzioni vengono effettuate dal telecomando nel momento della installazione e mantenute in una memoria permanente.
- Un apposito circuito di correzione compensa la qualità dell'immagine in presenza di luce ambientale.
- Inserendolo, si ottiene un maggior contrasto dell'immagine a vantaggio della leggibilità delle scritte

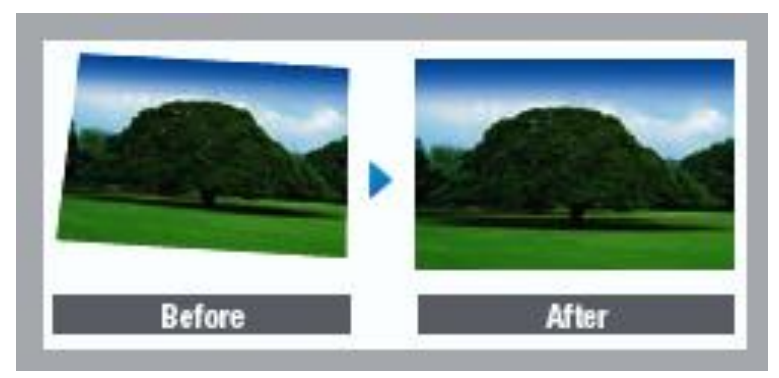

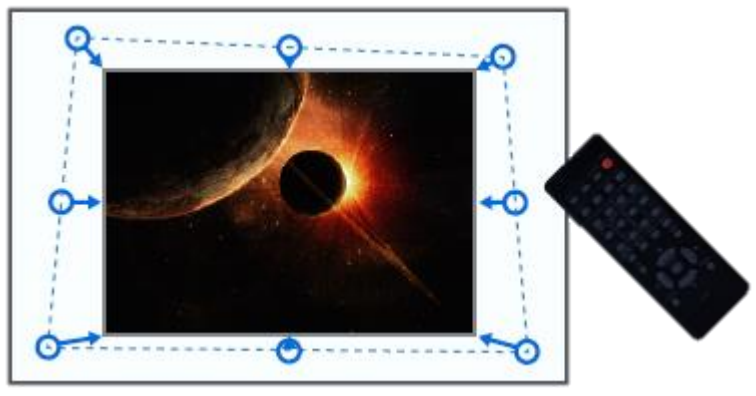

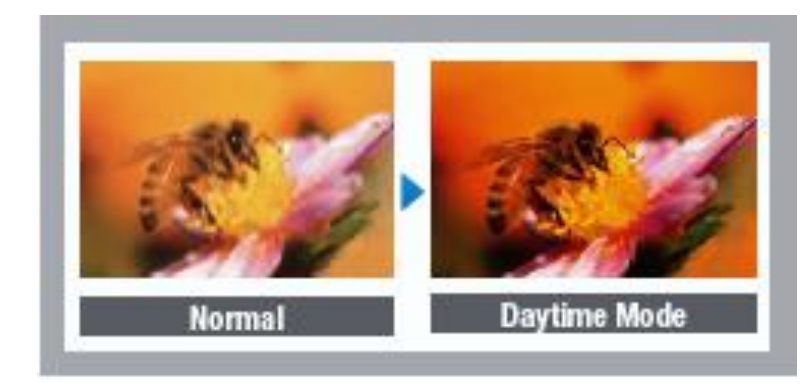

## *L'interattività estesa a quattro utenti*

- Grazie al sistema di interfaccia incluso nella *VLIM* viene consentito a due\* utenti dotati di pennarelli puntatori digitali di operare contemporaneamente sullo schermo.
- In dotazione vi sono due pennarelli, altri possono essere ordinati appositamente
- Quando viene usato il sistema operativo Window 8 multitouch viene consentito di operare direttamente sul PC con quattro differenti pennarelli anche contemporanei.
- Il pennarello opera con tecnologia IR (Infrarossi) emessi di un piccolo diodo laser incluso nella punta dello stilo

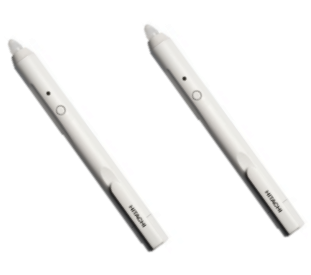

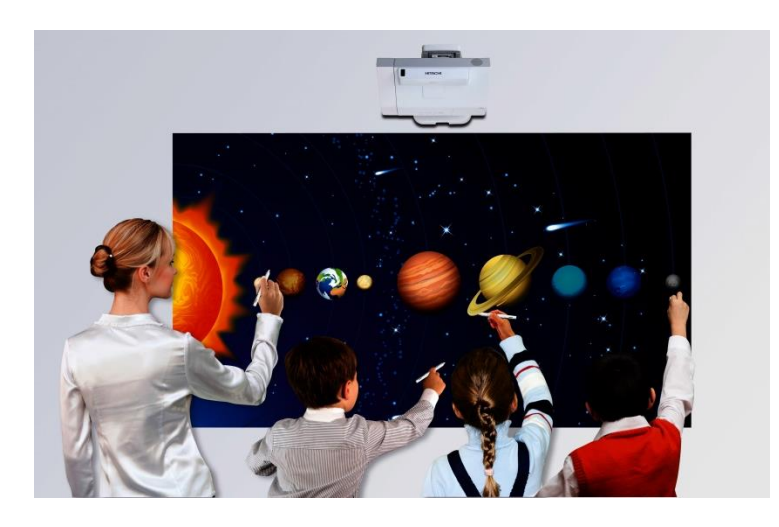

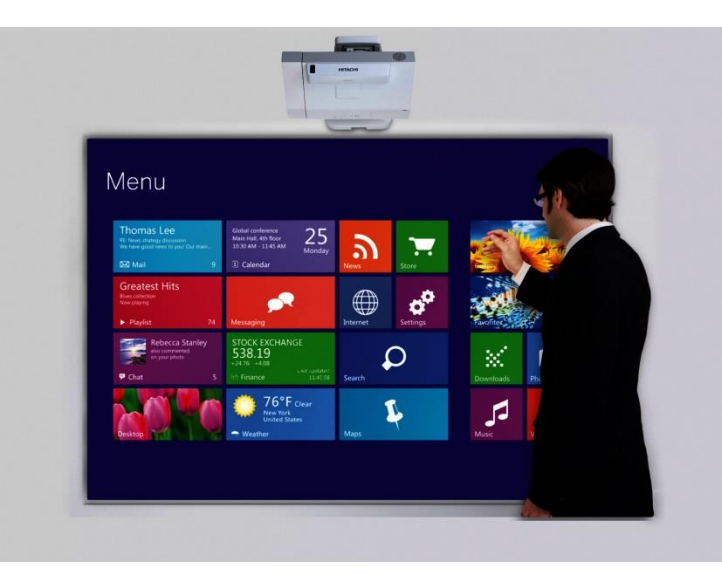

\*Con Window 7-10

# *Un immagine incredibilmente grande*

- L'eccellente luminosità del *VLIM* pari a 3.300Lm. e l'ottimo contrasto da 5.000:1 consentono di operare su schermi da 40'' sino a 100'' pari a 210x130cm nel formato 16:10
- Se si desidera una superfice ancora maggiore, si può ricorrere alla doppia Proiezione su due schermi affiancati che consente di arrivare ad avere una schermo nel formato 16:10 di ben 420x130cm utilizzando per ogni metà dello schermo un *VLIM*.
- Il software fornito e caricato su unico ed adeguato PC, consente tale conformazione dello schermo utile nelle Università dove sono presenti lavagne multiple affiancate specie nell'insegnamento della chimica, fisica o matematica.
- Con lo schermo aggiuntivo *Screen-app* bianco che si può applicare alle lavagne esistenti in ardesia o colorate, rendendole proiettabili

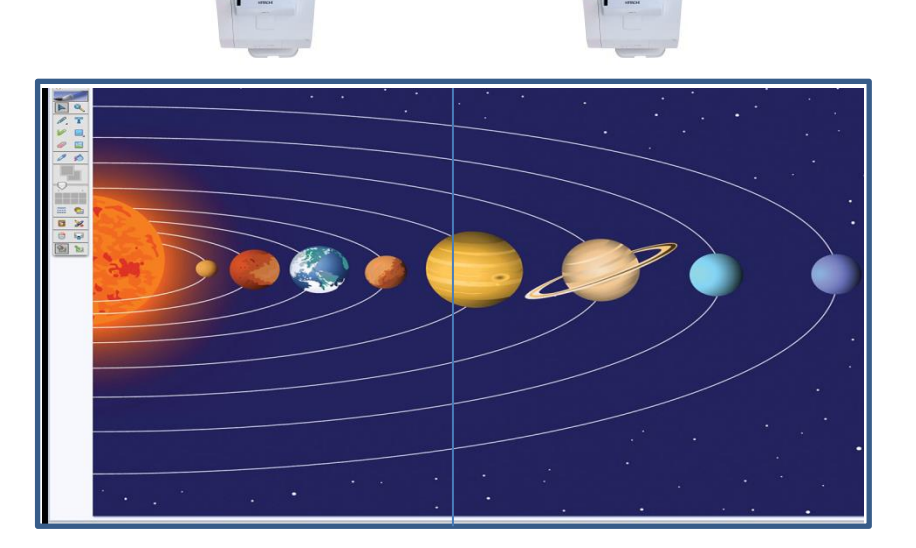

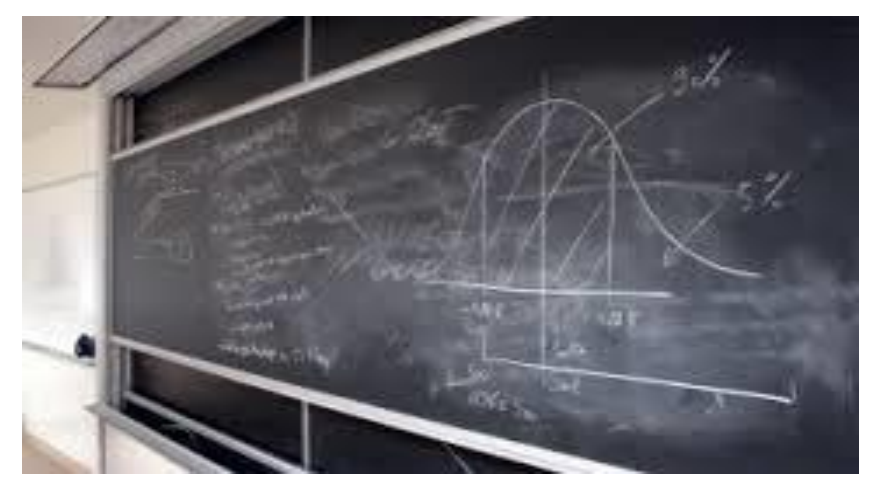

# *Un geniale applicativo per la funzione LIM*

- L'applicativo della funzione LIM fornito in dotazione utilizza il Software Hitachi *Starboard* che consente di interagire con il materiale grafico utilizzato, come mai è stato fatto prima.
- L'applicativo consente anche la Auto-calibrazione dello schermo che avviene in sei secondi solo premendo un pulsante sul telecomando.
- Infine una specifica funzione già inclusa nel *VLIM* consente di operare a mano libera sull'immagine anche senza l'ausilio del PC e di fruire di fondi precostituti della immagine proiettata.
- Risulta anche possibile utilizzando la Telecamera inclusa nella *VLIM* salvare l'immagine di fondo con le note disegnate sopra ed anche quanto si pone sulla lavagna, su una memoria esterna inseribile in una porta USB della *VLIM.*
- *Diversi altri applicativi possono essere liberamente usati con la VLIM che viene vista dal PC come un normale Mouse*

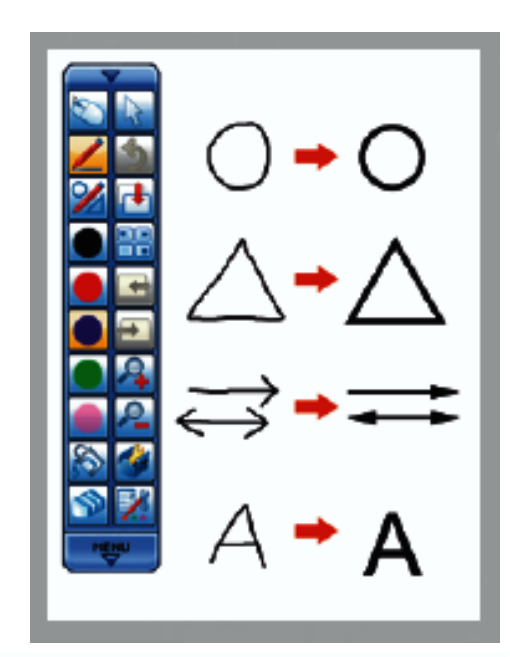

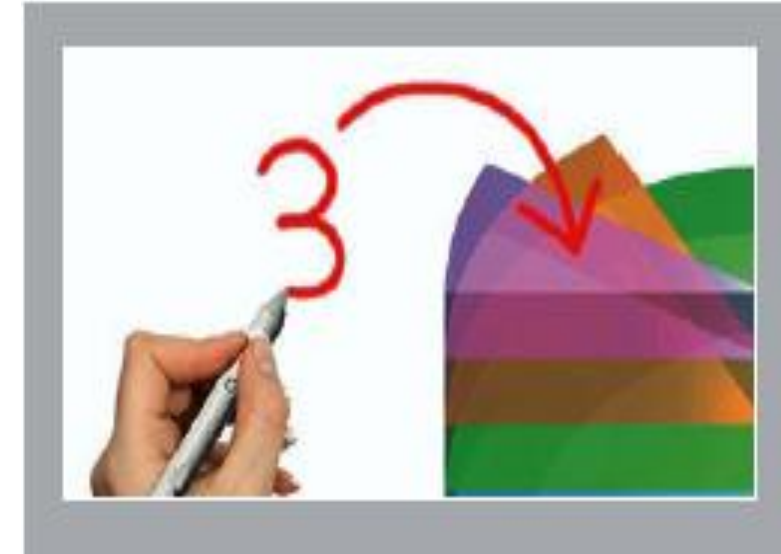

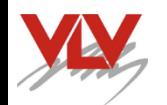

### *Con l'opzione Finger Touch la VLIM diventa sensibile alle dita*

- L'opzione *Finger Touch* di Hitachi applicata alla *VLIM* la rende sensibile anche alle dita che toccano lo schermo.
- La soluzione davvero intelligente, si basa su un piccolo emettitore di lamina ad infrarossi collocato sopra la lavagna ma sotto la VLIM che invia una lamina di luce radente la superficie della lavagna e rende evidente le dita al sistema di cattura optoelettronico incluso nella *VLIM*.
- Il dispositivo si collega ad una delle porte USB della *VLIM* e dopo la calibrazione è pronto per funzionale.
- Anche nella funzione *Finger Touch* resta attiva la possibilità di controllo multiplo e contemporaneo di più utenti.

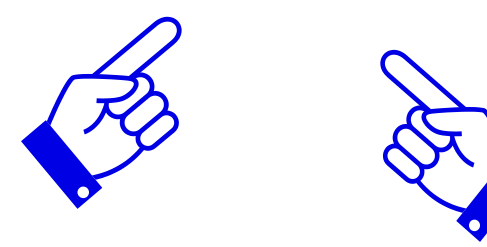

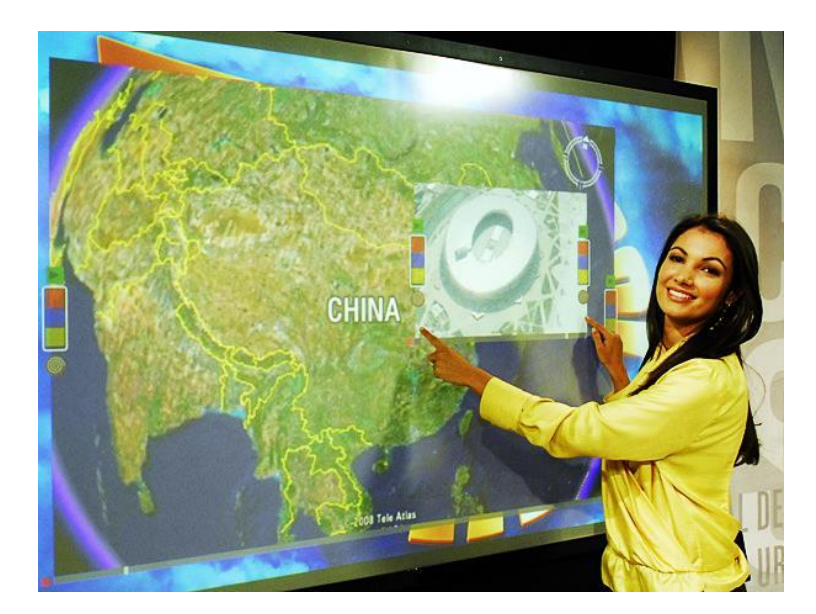

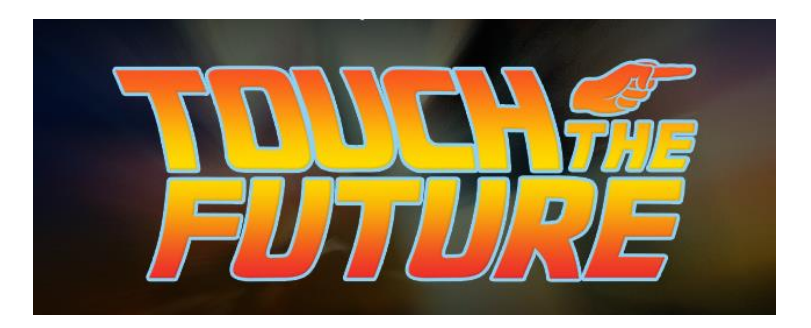

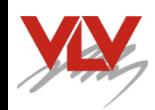

## *Installazione semplice e guidata*

- Le istruzioni fornite con la *VLIM* permettono la sua installazione in modo semplice e sicuro.
- Dovrà essere accertata a cura dell'installatore la tenuta meccanica della parete dove si fisserà la staffa di sostegno del Videoproiettore e comunque è opportuno che venga garantita la caduta o lo strappo, da una apposita fune di acciaio di tenuta connessa ad un attacco diverso da quello della staffa.
- Oltre al montaggio parete, è possibile l'utilizzo sulla superficie di un tavolo per la *VLIM*, utilizzando il supporto opzionale TT03

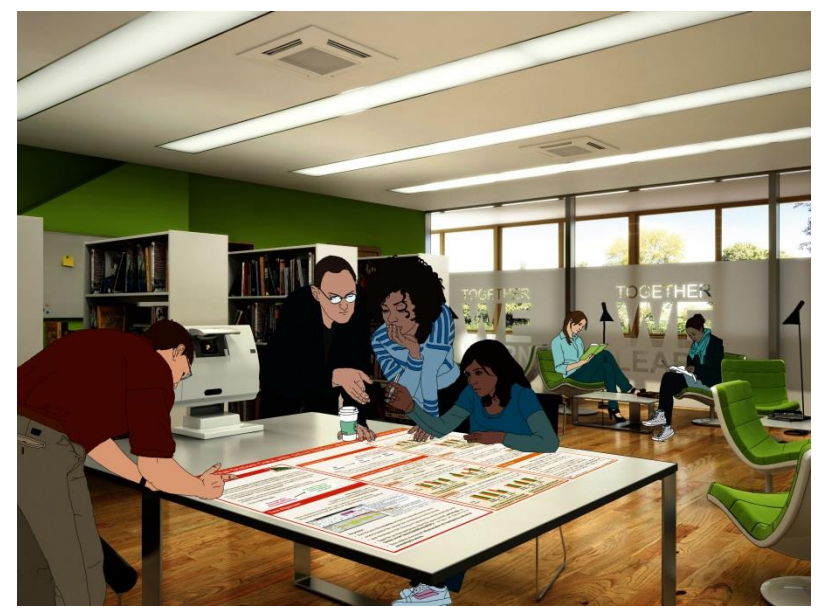

Optional table top mount TT-03

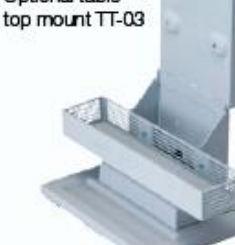

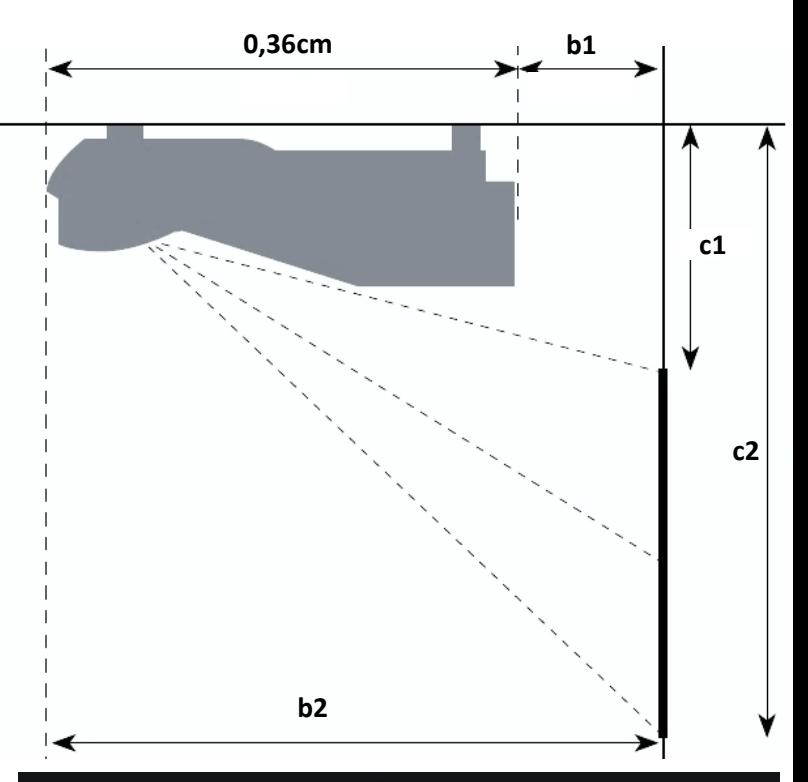

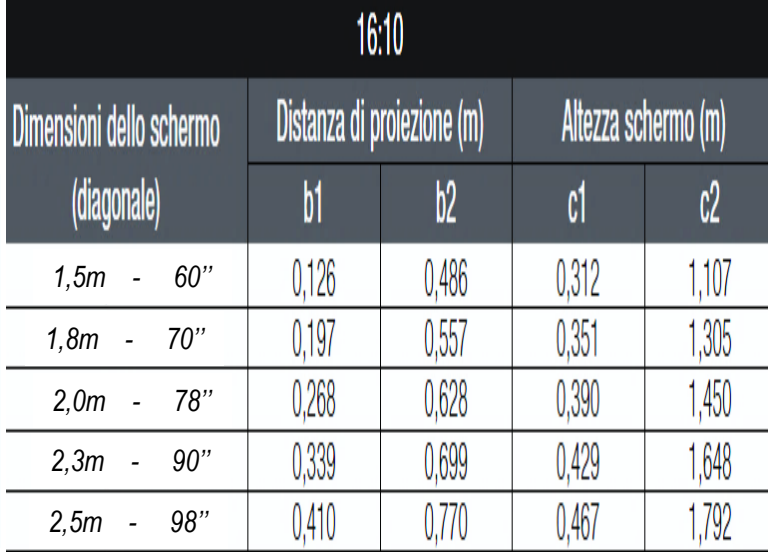

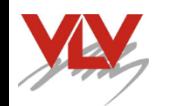

# *Utilizzo della VLIM in modalità trasportabile*

- Un'altra interessante possibilità di utilizzo della *VLIM* è l'impiego in mobilità.
- Tre sono le opzioni disponibili:
- Utilizzo per la proiezione sul tavolo come visto in precedenza
- Utilizzo a muro: L'apparato posato su un mobiletto accostato al muro ne consente l'utilizzo senza alcuna installazione.
- La focale ultracorta di cui è dotato, permette di avere una immagine di circa 45'' a tenendo il videoproiettore staccato di pochi centimetri dal muro.
- Questo consente ed un utente di scrivere (virtualmente) sulla parete bianca o su un piccolo schermo da 45'' (60x96cm) anch'esso semplice da trasportare in auto.
- In questo caso vien fornito un apposito kit che consente di reggere lo schermo usando il videoproiettore come base di appoggio.
- È anche disponibile una base da terra anch'essa richiudibile che consente di operare dove non vi fosse la diponibilità di un mobiletto accostato a parete rendendovi totalmente autonomi.
- Utilizzo con schermo autonomo viene proposto un piccolo schermo da 45'' autoportante e rigido che utilizza il peso della *VLIM* per reggere la struttura rendendola scrivibile

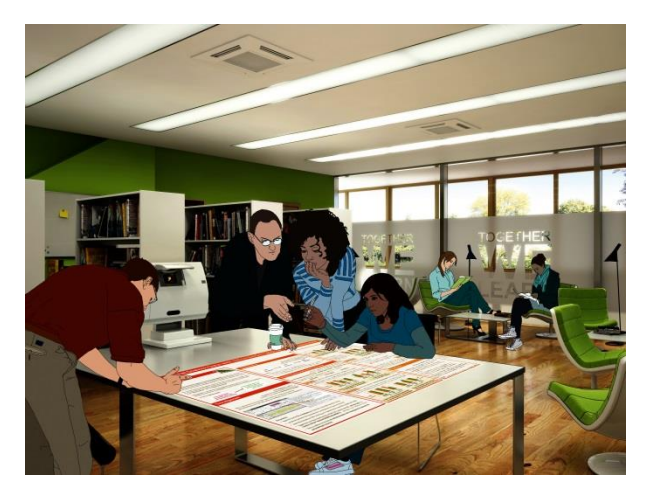

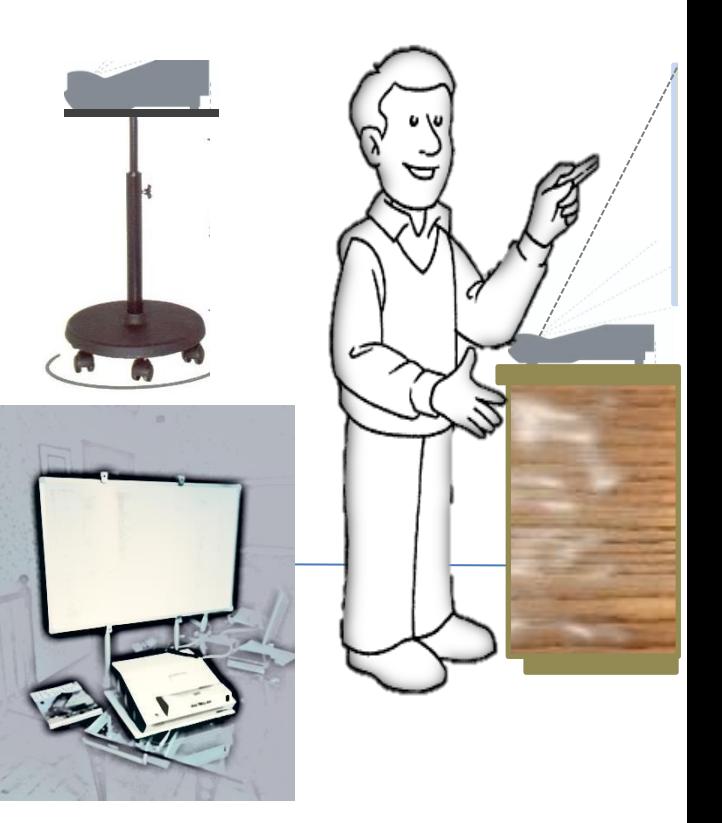

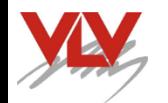

# *Utilizzo della VLIM in modalità trasportabile*

- Avendo l'esigenza di trasportare la *VLIM* o comunque non potendo o volendo mettere il videoproiettore in alto con braccio a parete, è possibile utilizzare un supporto da terra che permette di proiettare tenendo l'apparato vicino alla parete e quindi consentendo di operare dietro di esso.
- Ovviamente vi sono alcune limitazioni come le dimensioni massime dello schermo che raggiungono circa 50'' ed aumentarle significherebbe aumentare la distanza del videoproiettore dalla parete rendendo più scomodo operare.
- Il supporto che è disponibile, viene posto a pavimento ed il piano di cui è dotato, deve essere appoggiato alla parete dove si proietta.
- Il montante del supporto è regolabile in altezza da circa 80cm a circa 120cm permettendo cosi di adattarlo alla situazione logistica della sala ed all'altezza del utente.
- La funzione lavagna inclusa nella *VLIM* consente di operare per la parte Lim senza PC e quindi sulla immagine proiettata di qualunque provenienza è possibile fare commenti e appunti.
- Alcuni fondi sono disponibili da menu e richiamabili quando serve.
- Utilizzando una Key di memoria inserita nella porta USB della *VLIM* è possibile salvare l'immagine con i commenti in formato .bmp

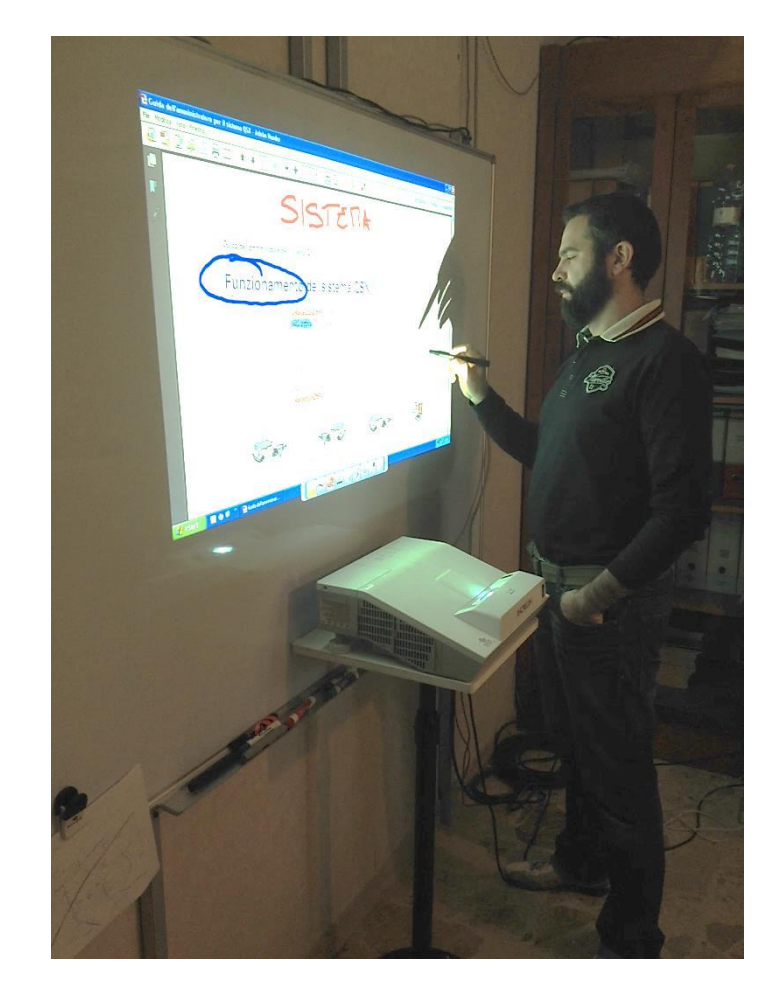

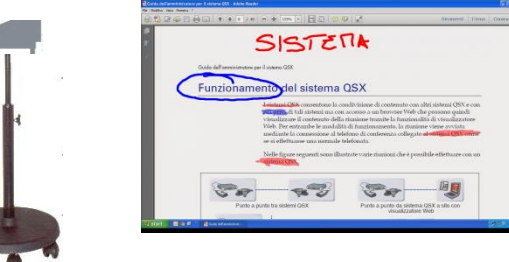

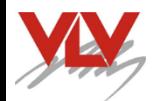

### *Utilizzo della VLIM con schermo flessibile Screen-App*

- Se la logistica della sala non dovesse permettere di proiettare sul muro o semplicemente la parete fosse colorata o disponeste di una lavagna nera o colorata, è disponibile una schermo flessibile Screen-App da applicare al muro o alla lavagna con adesivi rimovibili e poi proiettare su di esso.
- Screen-App è costituito da un foglio semirigido che si applica alla parete o alla lavagna colorata esistente in pochi secondi, grazie al lato posteriore adesivo.
- La struttura a sandwich dello schermo include uno strato intermedio di schiuma che assorbe le imperfezioni della superficie retrostante, per esempio di un muro intonacato, mantenendo la qualità di scorrevolezza e di comfort della superficie anteriore inalterata.
- Si può rimuovere lo schermo in sede di applicazione e riposizionarlo grazie alle straordinarie caratteristiche della colla applicata a punti.
- La superficie è scrivibile con pennarelli cancellabili o penne elettroniche.
- Le dimensioni disponibili sono indicate qui a lato.
- Il materiale che compone lo schermo è facilmente tagliabile con un lametta e quindi lo si può adeguare alle dimensioni della superficie ospitante.

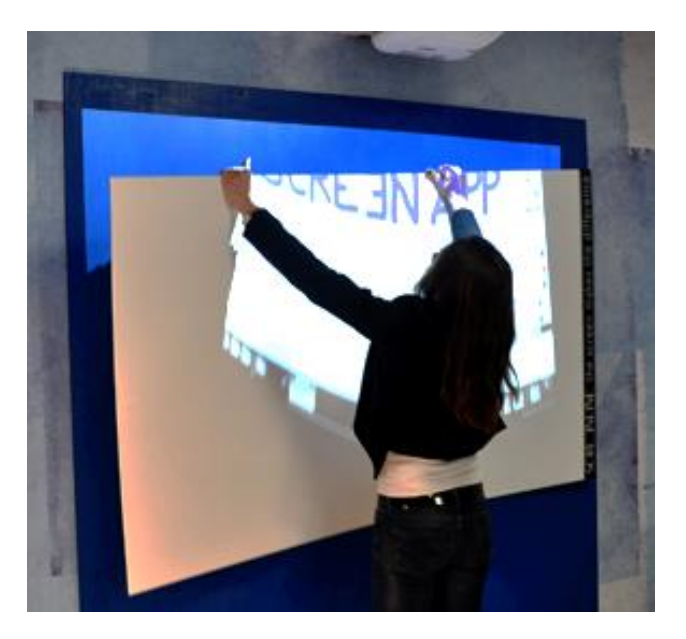

**Dettagli tecnici** Guadagno 1.2 Angoli di visione: Orizzontale 150 gradi Verticale 90 gradi Peso: 1.420g/mq Spessore: 2 mm

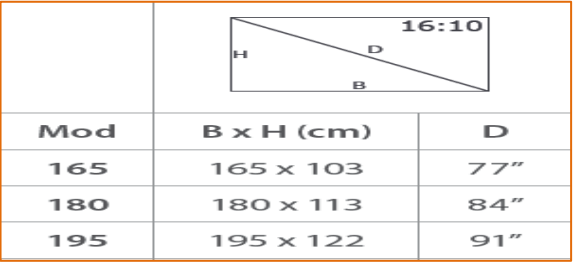

\* Disponibile su ordinazione

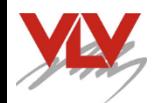

#### *Utilizzo della VLIM con schermo trasportabile*

- Avendo l'esigenza di trasportare la *VLIM* e quando la logistica della sala non dovesse permettere di proiettare sul muro o semplicemente la parete fosse colorata, è disponibile una schermo flessibile da applicare al muro con adesivi rimovibili e proiettare su di esso.
- Se anche la parete non fosse disponibile o essa fosse troppo lontana dal tavolo riunioni è disponibile uno schermo/lavagna da circa 40'' dotato di piano di appoggio e colonne di sostegno che permettono di collocarlo sul tavolo o su un mobiletto e proiettare su di esso.
- Le dimensioni contenute della soluzione consentono di operare anche lateralmente allo schermo.
- Il piano di appoggio presenta degli alloggi per la collocazione dei piedini della *VLIM* che facilitano l'allineamento con lo schermo.
- Le parti che compongono lo schermo possono essere smontate e quindi riposte in un contenitore poco ingombrante.
- In questa applicazione, dovendo ridurre le dimensioni dell'immagine si dovrà attivare da telecomando la riduzione digitale delle dimensioni dell'immagine adattandola perfettamente allo schermo.

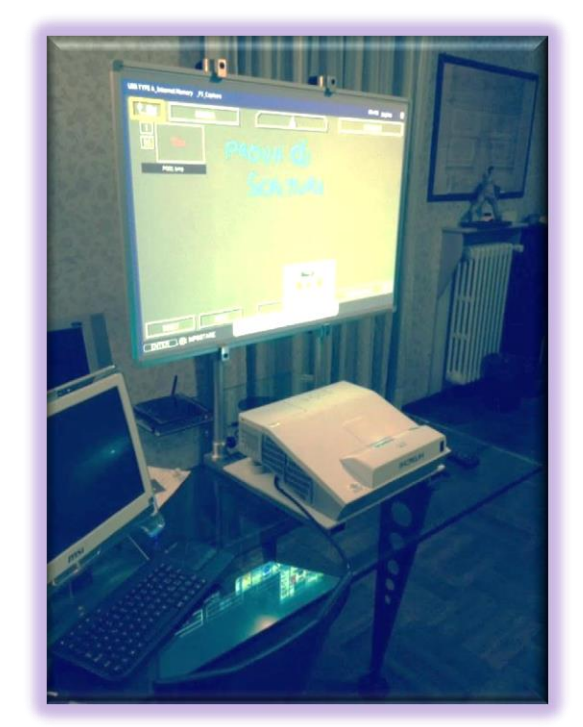

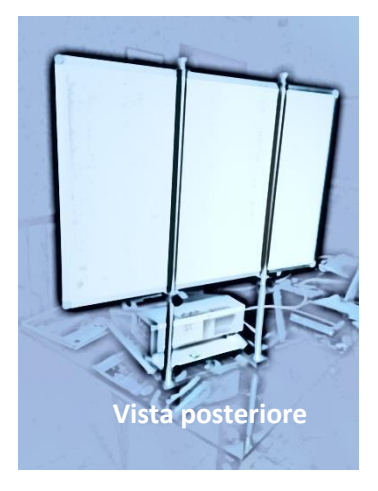

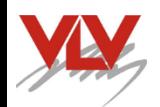

### *Utilizzo della VLIM in configurazione mobile*

- Avendo l'esigenza di movimentare la *VLIM* nell'abito di un plesso scolastico o in uffici è disponibile la soluzione mobile.
- La soluzione prevede di collocare la lavagna ed il relativo Proiettore a focale ultra corta su un carrello che ne consenta la mobilità dotandolo di ruote pivottanti dotate di freno.
- Il problema più importante per queste soluzioni è quello di potere passare con il carrello dalla porte che non sempre presentano altezze adeguate.
- La nostra soluzione prevede la possibilità di abbassare il Videoproiettore quando si deve passare dalla porte ed una volta nella nuova locazione, ripristinare la corretta altezza operativa.

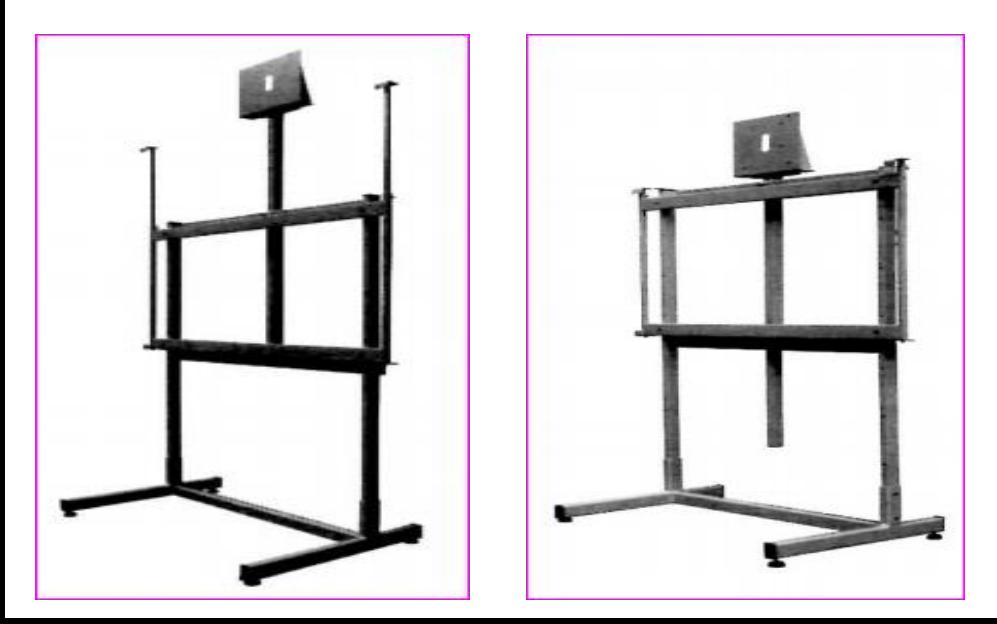

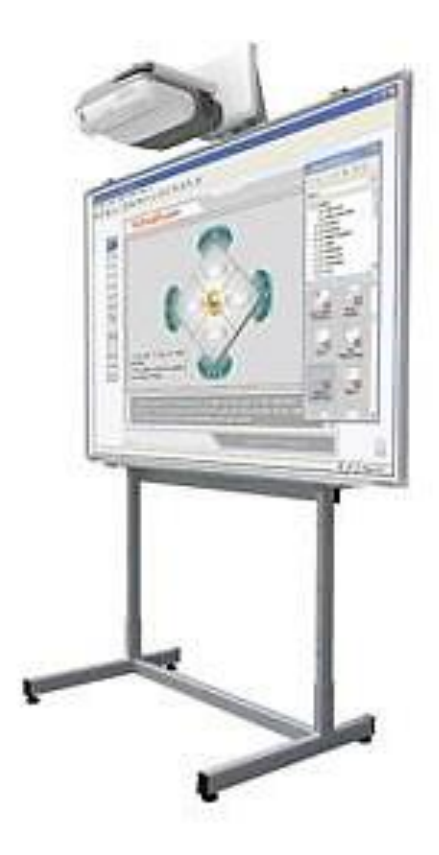

## *Scelta delle dimensioni della lavagna per risoluzione WXGA*

• Nella tabella qui sotto mostrata si rilevano in ragione delle dimensioni usuali delle lavagne e tenuto conto della risoluzione in standard WXGA da 1.280x800 pixel, quale risulta la distanza massima di fruizione per utenti con acutezza visiva ''Normale'' di 10/10 e la luminosità che deve avere il Videoproiettore supponendo di usare lavagne con superficie a guadagno G= 1,12 e con illuminazione della sala protetta dalla luce incidente.

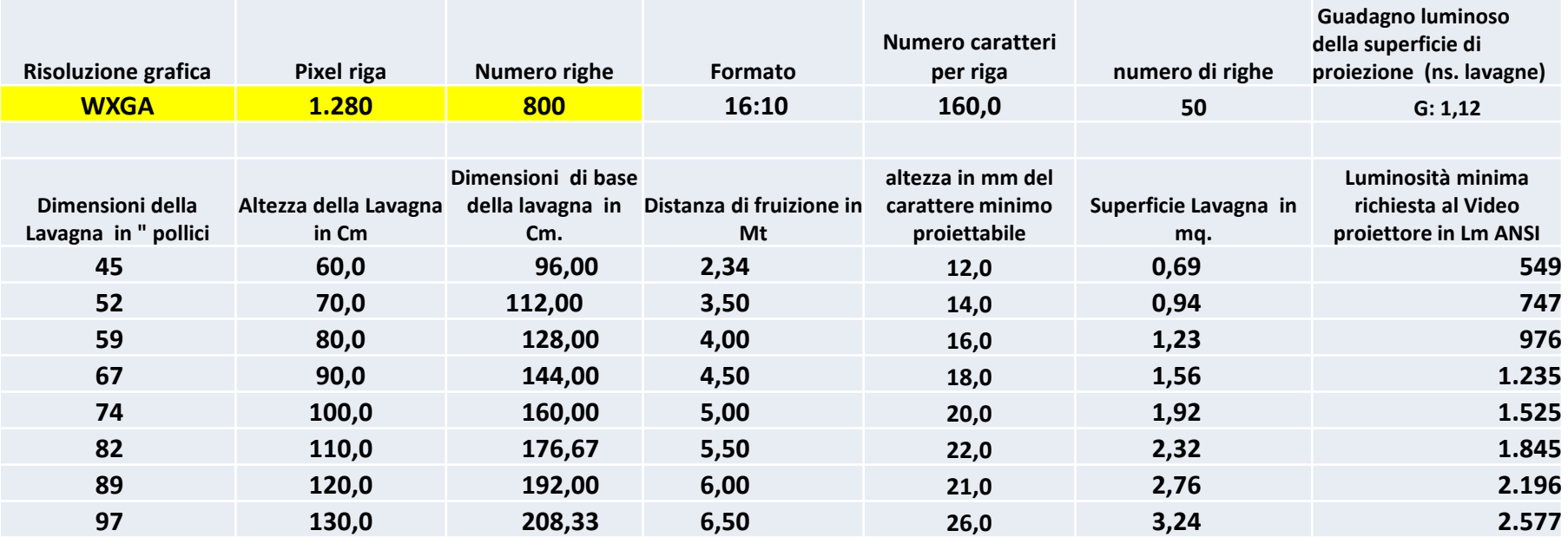

$$
\frac{1}{\sqrt{2}}\sum_{i=1}^{n} \frac{1}{\sqrt{2}}\left(\frac{1}{\sqrt{2}}\right)^2
$$

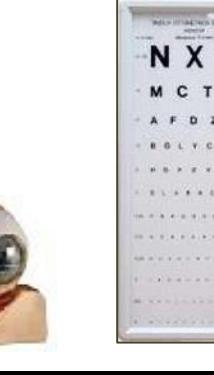

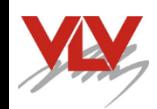

## *La connessione wireless della VLIM*

- Richiedendo la chiavetta opzionale Wireless adapter USB è possibile la connessione in modalità senza filo dal PC alla *VLIM* sia in connessione diretta sia attraverso un Acces Point
- Utilizzando l'applicativo Hitachi ''Projection quick connections'' e le APP disponibili sul sito di Apple è possibile la connessione di apparati iPad o iPhone in modalità Wireless
- Collegando il *VLIM* alla rete LAN diventa possibile la connessione ed il controllo dell'apparato con l'uso dell'applicativo scaricabile dal sito Hitachi.
- Sempre attraverso la rete LAN è possibile nella modalità single PC selezionare un PC dalla rete da cui mandare immagini fisse o in movimento.
- Nella modalità multi PC sino a quattro possono essere connessi in modalità quad.
- Nella modalità moderatore, questi può selezionare quale fra 50 PC visualizzare sullo schermo intero o in modalità quad con altri tre PC

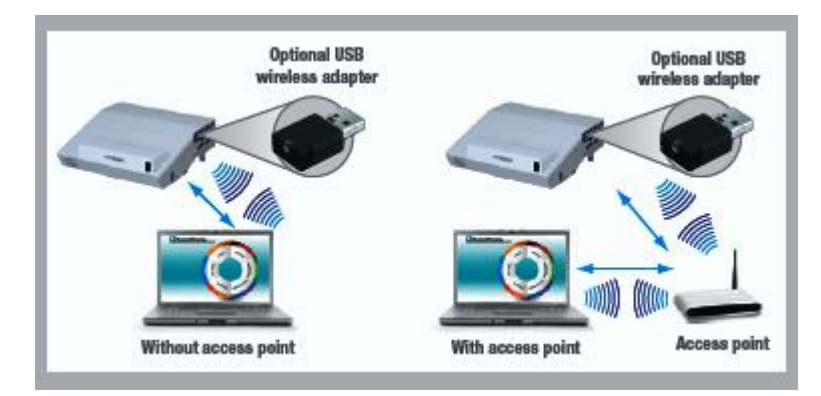

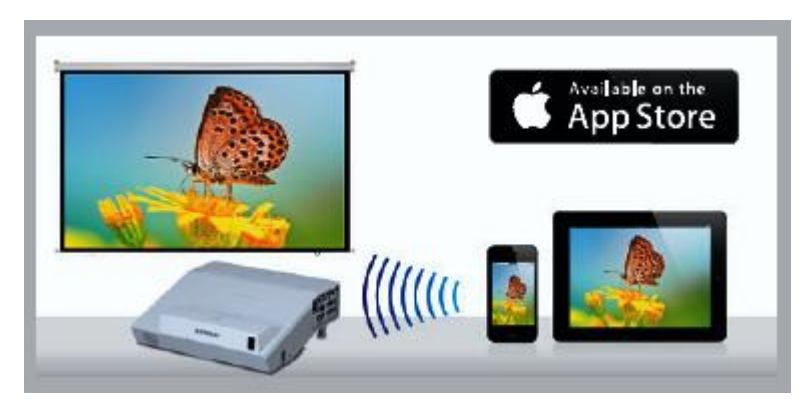

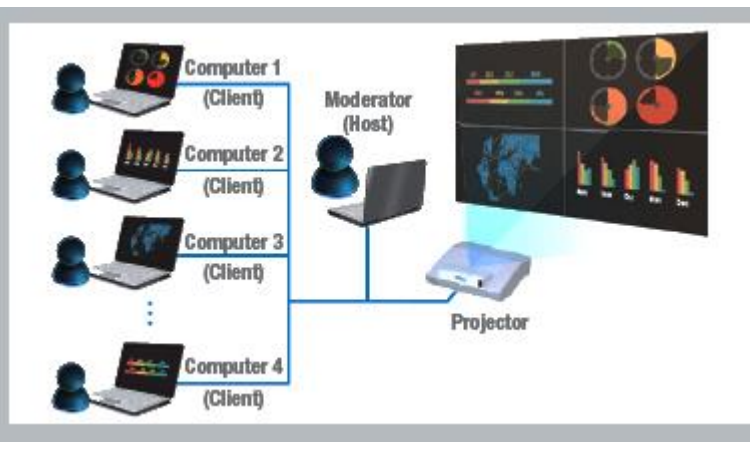

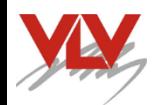

# *La eccellente connettività della VLIM*

- Ricca presenza di connessioni di ingresso ed uscita della *VLIM* come segue:
- *2 Ingressi VGA*
- *2 Ingressi HDMI*
- *1 uscita VGA per Monitor Out*
- *1 Ingresso Video composito Multistandard*
- *2 Ingresso USB tipo A*
- *1 Ingresso USB tipo B*
- *2 Ingressi Audio*
- *1 Uscita audio*
- *1 Ingresso Microfono*
- *1 Ingresso LAN*
- *1 Ingresso RS232 per il controllo remoto*
- *1 Attacco di sicurezza antifurto Kensington*
- *1 Attacco per la fune di sicurezza Security Bar*

Cliccate su questo link per un Video esplicativo

<https://youtu.be/AqfSJEfdJIM>

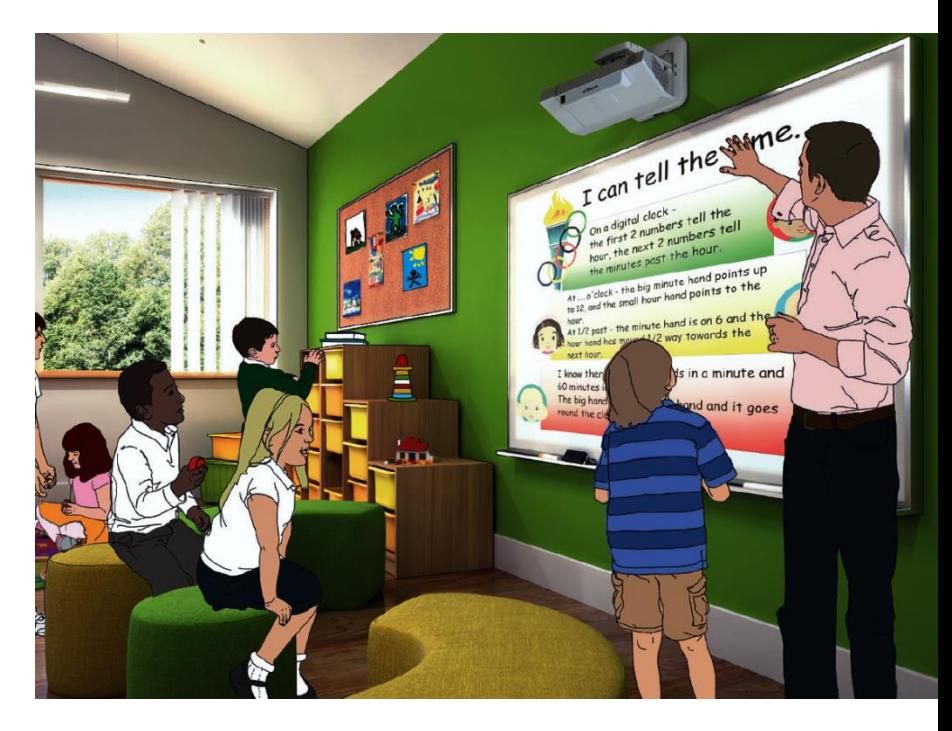

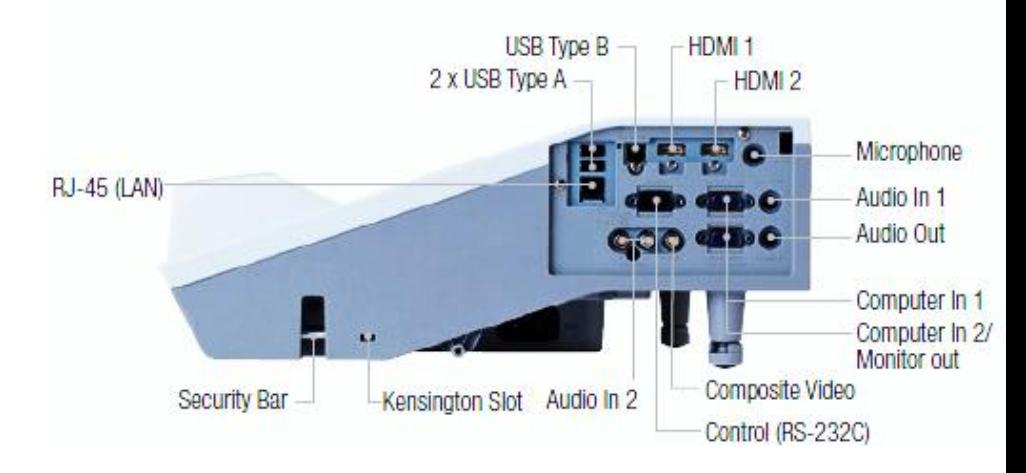

# *Accessori che semplificano l'utilizzo della VLIM*

- Hitachi ha sviluppato una serie di accessori di istallazione che estendono la fruibilità semplificando il cablaggio:
- *MS-1WL \* - è una interfaccia scaler da posizionare a parete per la connessione dei vari dispositivi alle rispettive porte di ingresso del Videoproiettore*
- *Una apposita pulsantiera sul fronte consente di selezionare le sorgenti che saranno connesse ai connettori collocati nella parte inferiore del MS-1WL*
- *Con l'utilizzo dell'adattatore wireless WR-HD1 fornito viene consentita la connessione Wireless dalla pulsantiera al videoproiettore semplificando ulteriormente il cablaggio*

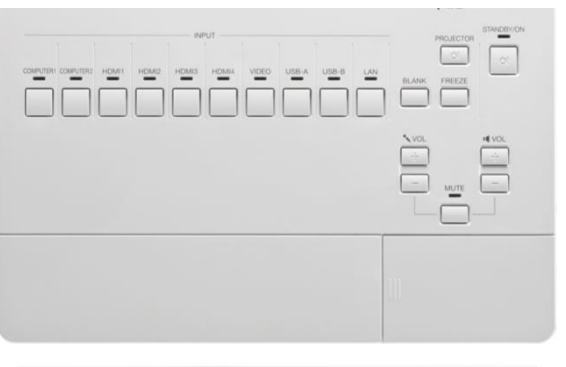

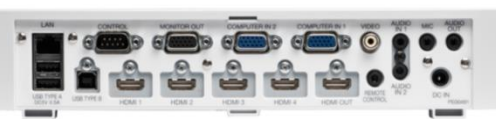

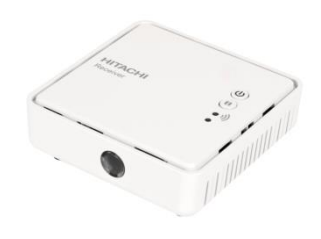

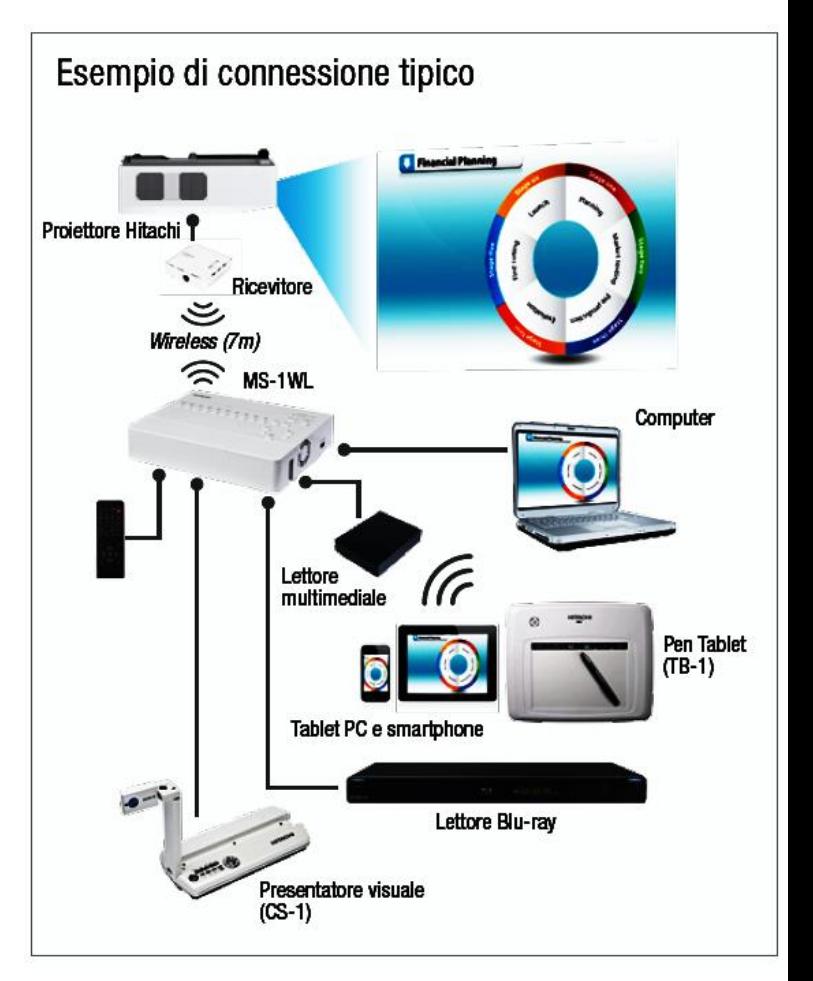

# *Accessori che semplificano l'utilizzo della VLIM*

- Con l'aggiunta del microfono wireless di **Alead** è possibile salvare oltre alle immagini di quanto scritto o disegnato sulla lavagna anche l'Audio di quanto è stato detto.
- Il sistema di costo contenuto, opera con tecnologia BlueTooth ed è composto da una unità trasmittente che si collega all'applicativo in Bluetooth di cui deve disporre il PC.
- Al momento della prima accensione occorre fare il *paring* fra il microfono e la ricevente agendo sul pulsante presente sul microfono.
- Il microfono include le batterie che sono ricaricate collegandolo con il cavo fornito ad una porta USB del PC oppure con un alimentatore a 5V .
- La durata nominale delle batterie è di circa 6/8 ore ed il tempo di ricarica di circa 4 ore
- Esistono tre versioni di microfono wireless come segue:
- **1. BTMIC2** la più semplice che prevede un microfono omnidirezionale con attacco a clip
- **2. LiveMic2** che prevede la possibilità di selezionare tre tipologie di microfono: omnidirezionale – direzionale o con clips da cravatta
- **3. LiveMICRX2** che prevede con la trasmittente anche l'unita ricevente con uscita audio che può essere connessa d un amplificatore audio oltre che al PC.
- *La tecnologia Bluetooth presenta una certa latenza da 400/800ms che si può attenuare adottando l'applicativo Faststream*
- *Tutti i modelli hanno una portata di circa 20mt. in campo libero*

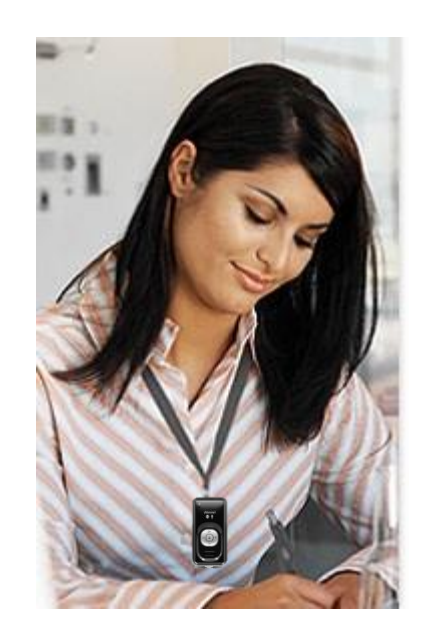

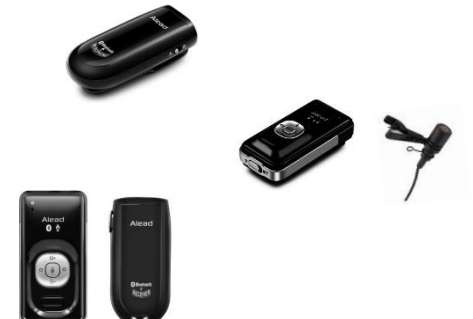

# *Accessori che semplificano l'utilizzo della VLIM*

- Nelle applicazioni dove cambiano i relatori, un accessorio innovativo consente di registrare quanto viene detto e quanto viene presentato sulla lavagna o su uno schermo utilizzando un accessorio unico prodotto da Avermedia il *CAP 910*
- Il sistema si interpone fra il PC del presentatore e il videoproiettore usando alternativamente sia la connessione HDMI che VGA
- Esso include un microfono ambientale che cattura il parlato del relatore e lo registra assieme alle immagini in un unico files.
- Il segnale audio viene pulito dai segnali di disturbo o dal brusio dell'aula e registrato in perfetto sincronismo con le immagini utilizzate.
- Quando viene utilizzato in unione al sistema *VLIM* utilizza la porta di uscita del segnale VGA presente e quindi minimizza il cablaggi rendendo meno evidente la sua presenza.
- Il sistema è estremamente semplice da utilizzare, basta collegarlo, accenderlo e premere il bottone record che si illuminerà segnalando che la registrazione è in corso
- La registrazione avverrà su memorie digitali SD card estraibili. \* Disponibile da gennaio 2015

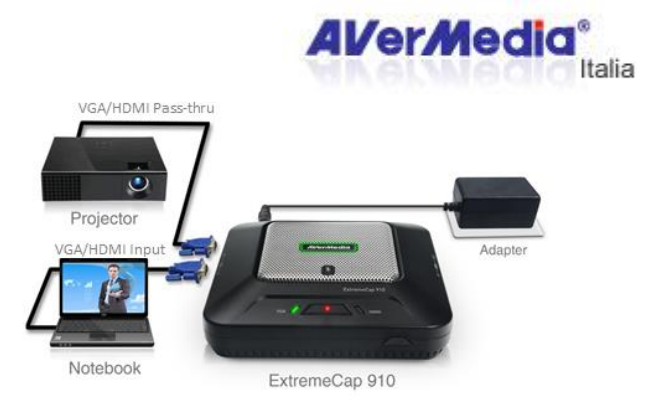

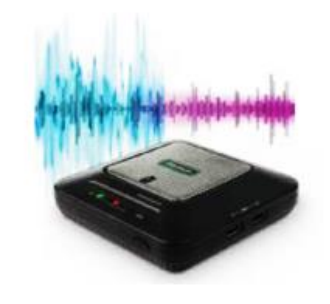

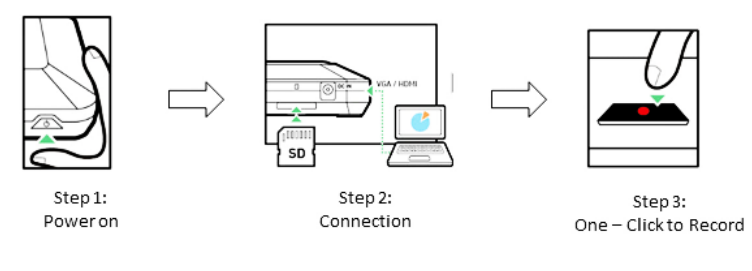

# *Soluzioni avanzate per comunicare*

# **VLV** s.r.l.

#### **Tecnologie e comunicazioni**

Via Giuseppe Mazzini, 29 20032 CORMANO (Mi) Tel. +39 02 66301410 Fax +039 02 66300169 Contatto *Angelo VAGA* E-mail sales@vlv.it

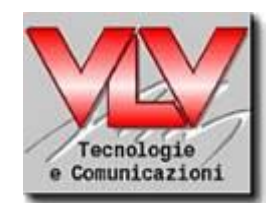

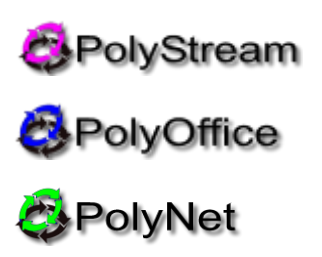

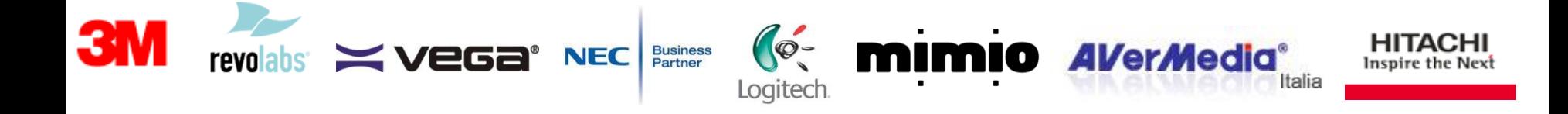

Tutti i Marchi citati in questo documento si riconoscono di proprietà dei rispettivi aventi diritto